## Blackboard Updates

Updated 08.17.2018

#### **Illinois Central College**

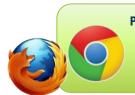

Please ensure you are using either the Google Chrome or Mozilla Firefox browser for all Blackboard activities!

Don't have either of these installed? Download for free at <a href="mailto:getfirefox.com">getfirefox.com</a> or <a href="mailto:google.com/chrome/">google.com/chrome/</a>

# What's New in this Blackboard Update?

- Attendance Tracking
- Grade Center Cleanup
- Replies to Me
   (Discussion Forum)

**ICC upgraded its Blackboard system in late May 2018...** while there were no major changes to functionality, there are several enhancements to existing Blackboard tools and features. All descriptions taken directly from "Release Notes: Learn 9.1 Q4 2017," (<a href="https://goo.gl/GnWmej">https://goo.gl/GnWmej</a>)

#### TRACKING ATTENDANCE IN BLACKBOARD

Blackboard now offers an attendance features that links directly to the Grade Center. Access the **Attedance** tool from the **Course Tools** area of your Blackboard course Control Panel. **CAUTION:** Clicking on this tool link under the Course Tools menu will automatically add a 100-point attendance column to the Grade Center. This column cannot be deleted!

The new attedanced feature allows instructors to track daily attendance (present, late, absent, excused) and allows students to view their daily attendance record from the **My Grades** area. Attendance can even be recorded from a mobile phone or tablet, complete with students' profile photos. Learn more at <a href="https://goo.gl/j5B7fZ">https://goo.gl/j5B7fZ</a> (also features the videos linked below).

If you wish to use the attendance-tracking tool and to maintain attendance within Blackboard but not have it recorded as a 100-point column in the Grade Center, simply edit the column information to set the value to zero (or another value) and to exclude the column from Grade Center calculations.

Video: Mark Attendance in Blackboard Learn

Video: Check Attendance Grade in Blackboard Learn with the Original Experience (student view)

### IMPROVED CONTROLS FOR GRADE CENTER CLEANUP

Instructors can now more easily clean up their Grade Centers by deleting multiple columns at once from the Column Organization screen. Selected manual and calculated columns are removed completely. Selected columns associated with gradable items are cleared of attempt and grade data but remain in the Grade Center.

#### **DISCUSSION BOARD "REPLIES TO ME"**

Keeping up with large discussion forums is now easier by giving participants a count and filter to just look at new replies from others to posts made by the participant. The "Replies to me" count appears near the top of the page when viewing a thread. Clicking on the count number pulls up a view containing only those replies.

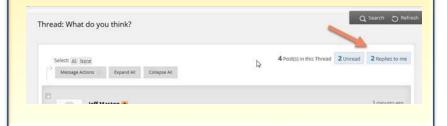